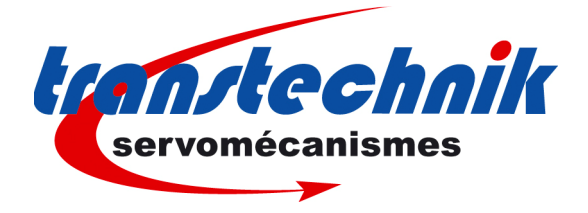

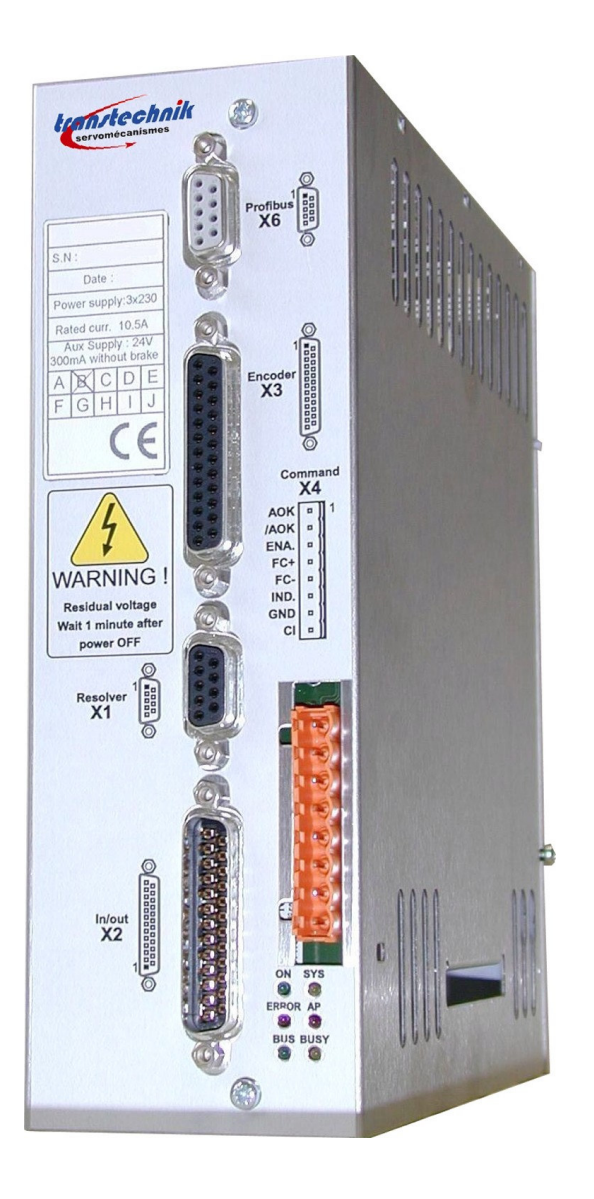

# **PROFIBUS Communication Profile**

**ServoPac-A TTA-PRO PROFIBUS Drive** 

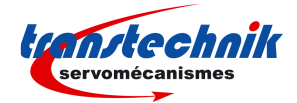

#### **WARNING**

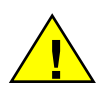

This is a general manual describing the PROFIBUS Communication Profile of the TRANSTECHNIK TTA-PRO drive (hardware release version 2.0 and firmware release from version 52B.68).

For the installation and commissioning of the drive, please refer to the appropriate manuals (**TTA-PRO Installation Guide** and **TTA-PRO User Guide**).

Instructions for storage, use after storage, commissioning as well as all technical details require the MANDATORY reading of the manual before getting the amplifiers operational.

#### **Maintenance procedures should be attempted only by highly skilled technicians having good knowledge of electronics and servo systems with variable speed (EN 60204-1 standard) and using proper test equipment.**

The compliance with the standards and the "CE" approval is only valid if the items are installed according to the recommendations of the amplifier manuals. Connections are the user's responsibility if recommendations and drawings requirements are not met.

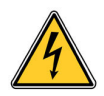

Any contact with electrical parts, even after power down, may involve severe physical damage. Wait for at least 5 minutes after power down before handling the amplifiers (a residual voltage of several hundreds of volts may remain during a few minutes).

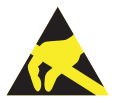

#### **ESD INFORMATION (ElectroStatic Discharge)**

TRANSTECHNIK amplifiers are conceived to be best protected against electrostatic discharges. However, some components are particularly sensitive and may be damaged if the amplifiers are not properly stored and handled.

**STORAGE** 

- The amplifiers must be stored in their original package.
- When taken out of their package, they must be stored positioned on one of their flat metal surfaces and on a dissipating or electrostatically neutral support.
- Avoid any contact between the amplifier connectors and material with electrostatic potential (plastic film, polyester, carpet…).

#### **HANDLING**

- If no protection equipment is available (dissipating shoes or bracelets), the amplifiers must be handled via their metal housing.
- Never get in contact with the connectors.

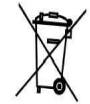

#### **ELIMINATION**

In order to comply with the 2002/96/EC directive of the European Parliament and of the Council of 27 January 2003 on waste electrical and electronic equipment (WEEE), all TRANSTECHNIK devices have got a sticker symbolizing a crossed-out wheel dustbin as shown in Appendix IV of the 2002/96/EC Directive.

This symbol indicates that TRANSTECHNIK devices must be eliminated by selective disposal and not with standard waste.

TRANSTECHNIK does not assume any responsibility for physical or material damage due to improper handling or wrong descriptions of the ordered items.

Any intervention on the items, which is not specified in the manual, will immediately cancel the warranty.

TRANSTECHNIK reserves the right to change any information contained in this manual without notice.

© TRANSTECHNIK, **September 2009**. All rights reserved.

Issue: **1.4**

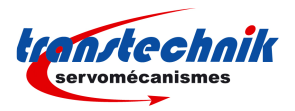

# **Contents**

#### PAGE

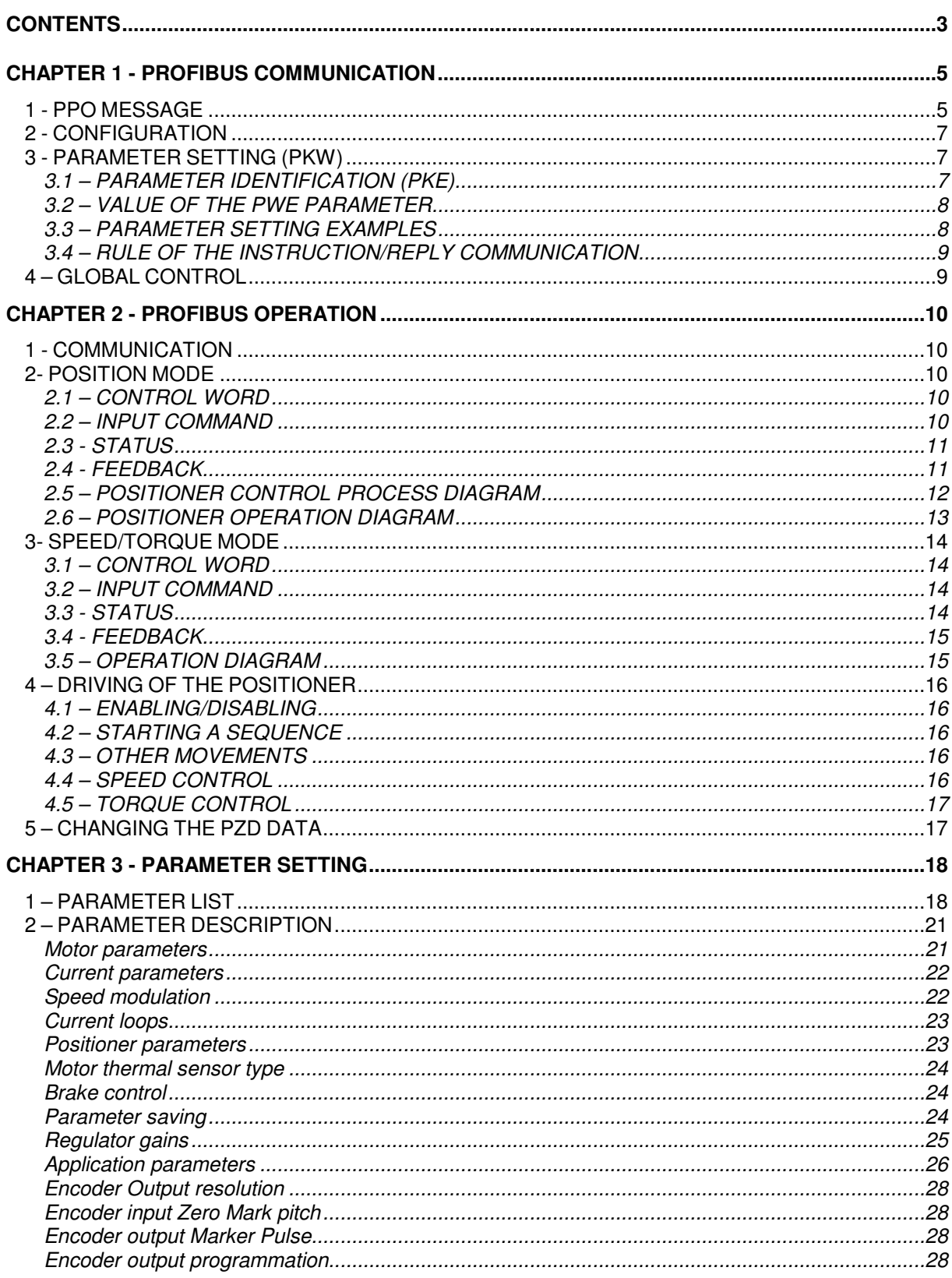

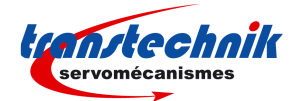

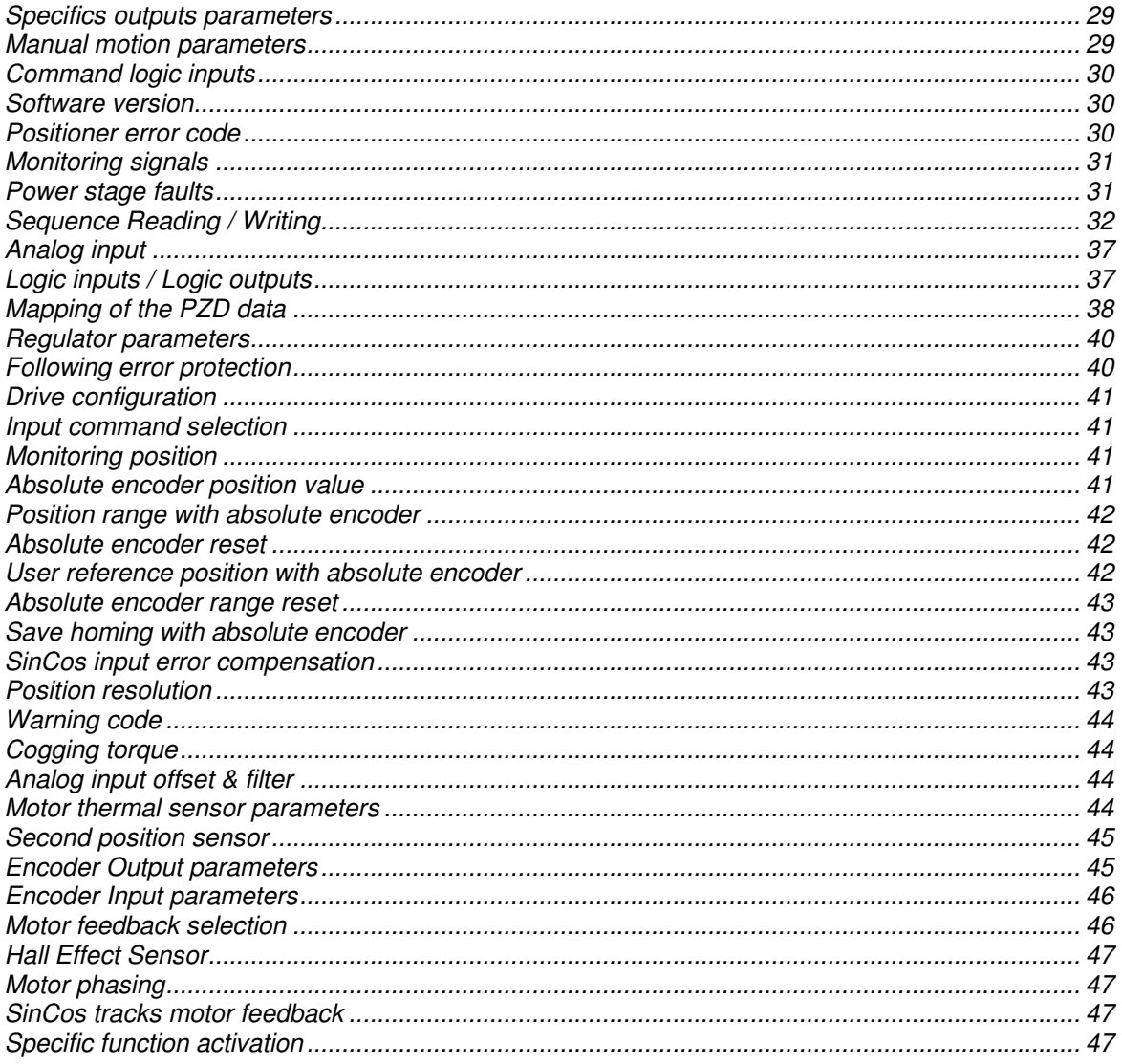

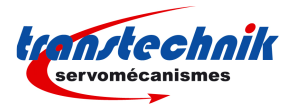

# **Chapter 1 - Profibus Communication**

The Profibus communication is a master-slave communication. The TRANSTECHNIK® positioner is a slave positioner and the only important parameter to be defined for the communication is the amplifier address on the bus.

All other parameters (communication speed, configuration, communication parameters) are defined in the PLC (master) and will be automatically sent to the positioner:

- the available communication speeds are: 9,6 KB, 19,2 KB, 93,72 KB, 187,5 KB, 500 KB, 1,5 MB, 3 MB, 6 MB, 12 MB and will be automatically detected by the positioner.
- the configuration used will be sent to the slave at the bus start. The available configurations are PPO1, PPO2, PPO3 or PPO4,
- default parameter setting: not used by the positioner.

These various possibilities are pre-defined in a GSD file pertaining to each product range running with Profibus. The file for the TRANSTECHNIK® positioner is **INFR00C7.GSD**.

When defining the network on the master, please:

- import the slave GSD file if this has not yet been done,
- create a network with the master,
- connect a slave on the network with the same address as defined in the slave.

Note: When the communication is established, the green "RUN" LED lights up.

## **1 - PPO MESSAGE**

In the PROFIBUS-DP communication model, a slave module consists of a certain number of inputs-outputs or input-output modules. Each module is defined by an identifier. This identifier contains information on the module direction (input, output or input-output), on the number of bytes or words and on the module consistancy. The configuration is defined in the DP master and is sent to the slave by means of the Chk\_Cfg function at the bus start. The slave checks if this configuration is compatible and configures itself before switching on to data exchange mode (Data\_Exchange).

There is also a communication mechanism more complicated than a basic inputs/outputs identifier: the PPO (Parameter/Process data Object) messages. These messages are often used in the "device profiles". There are 5 PPO types defined for the various device profiles under Profibus:

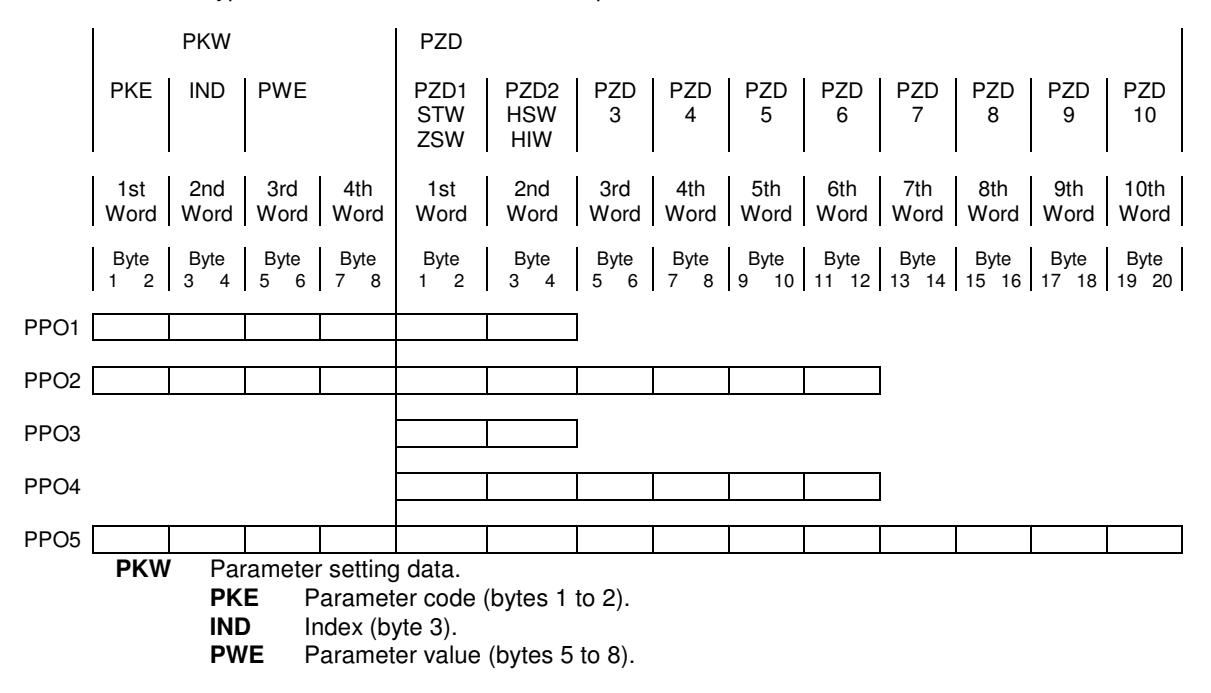

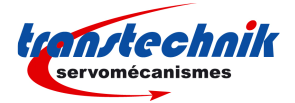

**PZD** Process data (cyclically transferred). **STW** Control. **ZSW** Status. **HSW** Input command. **HIW** Information feedback.

A PPO message can contain 1 or 2 modules called PKW and PZD.

Each module (PKW or PZD) is defined as input-output and is consistant over the whole module length. The communication is made by the reading or writing of PPO messages (the PKW and PZD modules are input and output at the same time). The master sends a message by a PPO-write and receives a message by PPOread. The PPO-write and PPO-read messages are cyclically transferred by the PROFIBUS DP Data\_Exchange function.

The modules are consistant. This means that the different words of a same message must be transmitted or received in one single transfer. So, it is not possible to directly read or write in the PLC inputs/outputs area: special functions must be used for the data reading or writing.

Example: In the STEP7<sup>®</sup> software, the SFC14 and SFC15 functions are used for the reading and writing of the consistant modules.

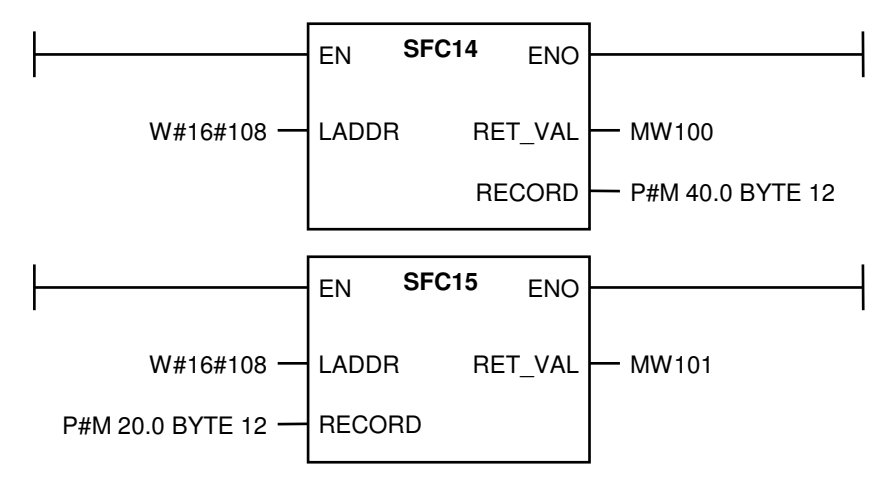

In the above example, the SFC14 and SFC15 functions are used for reading or writing the PZD module (PPO2 case). The W#16#108 address is the physical module address on the network that is obtained when connecting the slave to the network. This address is the same for the reading (SFC14) and writing (SFC15) because the module is an input-output module. The result of the reading will be transferred in the memory area at the address 40 by SFC14 (12 bytes). The SFC15 function will transfer the data at the address 20 (12 bytes) on the bus.

The PKW requires a SFC14 (reading) and a SFC15 (writing) and the same for the PZD.

PKW is by definition used for the positioner parameter setting and PZD is used for its operational control.

The TRANSTECHNIK® positioner uses the PPO messages mechanism for communicating by Profibus-DP.

The TTA-PRO positioners accept the PPO1, PPO2, PPO3 or PPO4 types.

## **2 - CONFIGURATION**

Normally, the identifiers of the various PPO types are automatically provided by the GSD file. Otherwise, they can be manually defined with values indicated in the table below:

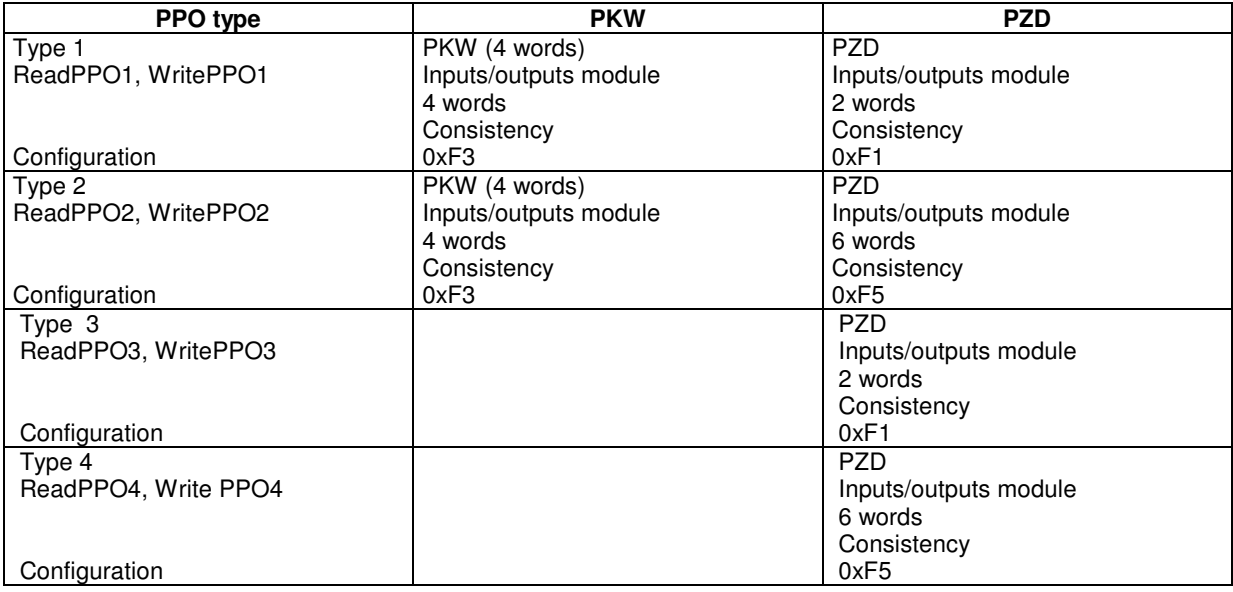

#### **Example**

When PPO2 is used, the identifiers are 0xF3 and 0xF5 (4 words for PKW and 6 words for PZD).

## **3 - PARAMETER SETTING (PKW)**

The parameter area (PKW) allows to read or modify a parameter.

## **3.1 – PARAMETER IDENTIFICATION (PKE)**

The parameter code (PKE) is always on 16 bits:

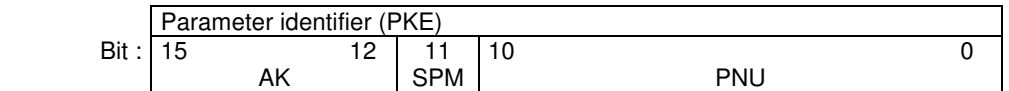

Bits 0 to 10 (PNU) contain the parameter number (1 to 1999)

Bit 11 (SPM) indicates an event message: the parameter is modified and sent by the positioner

Bits 12 to 15 (AK) contain the instruction or reply code.

Instruction/Reply detail (AK)

Instruction code (master --> slave):

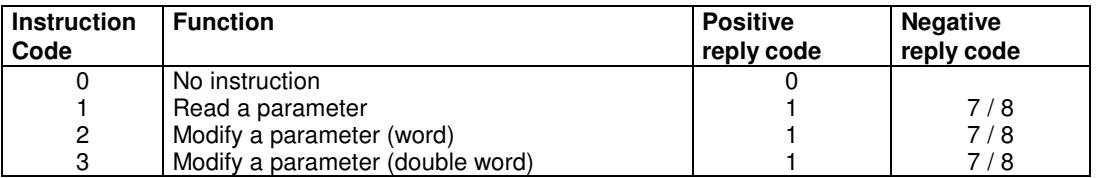

The reply code mentioned in the table above contains the normal replies associated with the instructions.

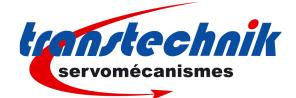

Reply codes (slave -> master):

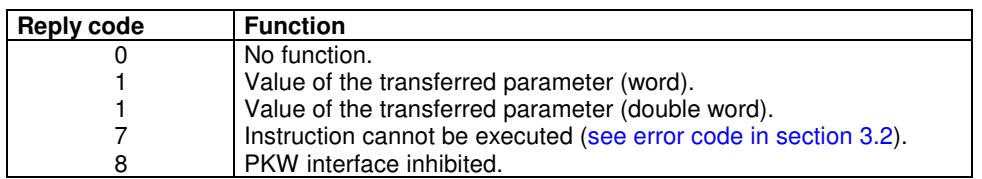

## **3.2 – VALUE OF THE PWE PARAMETER**

#### **Master --> Slave**

PWE includes the data for the parameter to be transferred:

- word: bytes 7 (MSB) and 8 (LSB).
- double word: bytes 5 (MSB) to 8 (LSB).

#### **Slave --> Master**

There are three possible cases regarding the slave's answer:

**1st case**: If the Master request concerns a reading/writing on a variable (parameter) and when this action is correctly running, the slave answers with the variable value in the PWE area.

**2nd case**: If the instruction requested by the master cannot be executed, the slave answers with the value 7 in the AK area and gives the error code in the PWE area:

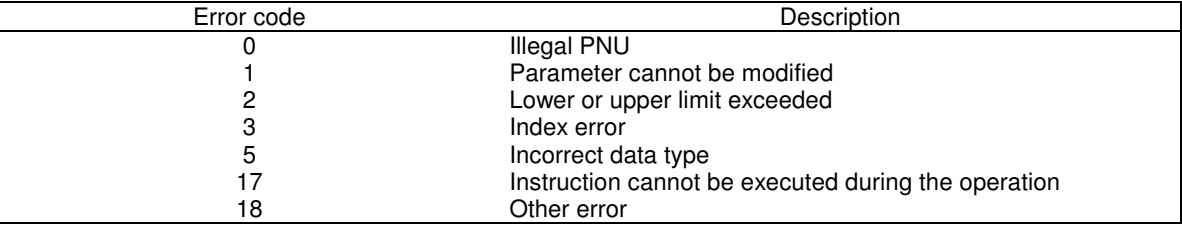

**3rd case**: If the instruction requested by the master concerns a procedure (auto-tuning, auto-phasing, reading or writing in the EEPROM,...), the slaves answers with 0 in the PWE as long as the procedure is running. If the procedure has been successfully performed, the value of PWE switches to 1. If the procedure has ended with an error, PWE takes the value 2.

Note: During a procedure, the command must be maintained on the bus (and not re-started), as long as the PWE value is at 0.

#### **IMPORTANT**

Entering twice (one after the other) a same command corresponding to a procedure requires to insert a zero instruction ( $PKE = 0$ ) between both instructions.

#### **3.3 – PARAMETER SETTING EXAMPLES**

Modification of a sequence parameter in the RAM memory

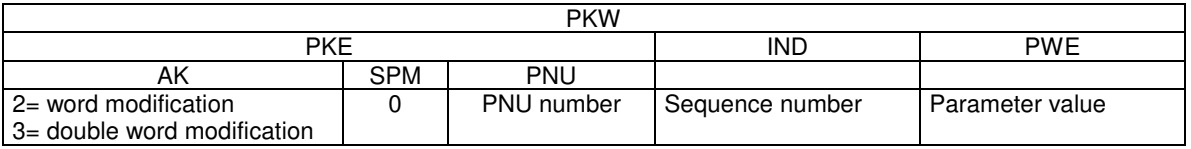

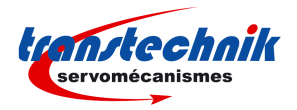

Example 1: modification of the sequence 2 speed value at 1000 rpm.

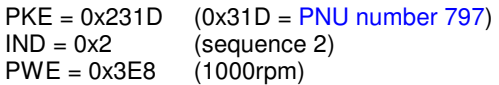

Example 2: modification of the sequence 5 position value at 200.

 $PKE = 0x331C$  (0x31C = PNU number 796)<br> $IND = 0x5$  (sequence 5)  $IND = 0x5$  (sequence 5)<br> $PWE = 0xC8$  (position 200)  $\overline{p}$  (position 200)

#### **3.4 – RULE OF THE INSTRUCTION/REPLY COMMUNICATION**

- The master sends an instruction to the slave with the message "PPO write". It repeats this instruction until it gets a reply from the slave by "PPO read". This procedure guarantees the operator the instruction/reply communication.
- Just one single instruction can be executed at once.
- A slave provides the reply until the master sends a new instruction.
- An instruction (8 bytes) must be completely transferred in a message, and a reply as well.
- If no parameter setting information is required, the master must send 0 in AK (no instruction).

## **4 – GLOBAL CONTROL**

The PROFIBUS DP global control mechanism allows the synchronization of the outputs and inputs of several modules and several slaves. There are 4 global controls: SYNC, UNSYNC, FREEZE and UNFREEZE.

When the master sends a global SYNC control, the outputs of the addressed slave are frozen at their current values. When the master sends the next data, those are stored in the slave and the outputs status remains unchanged. When the next SYNC control is sent, the stored outputs values are switched through to the outputs. An UNSYNC control can be used for ending the synchronous mode.

The FREEZE control also allows the slave to froze the inputs at their present values and to send them with the next data transfers. The inputs are not updated until the next FREEZE control. The FREEZE mode output can be left by means of an UNFREEZE control.

The TTA-PRO positioners accept the global controls SYNC, UNSYNC, FREEZE and UNFREEZE.

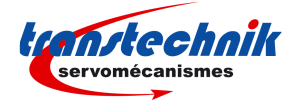

# **Chapter 2 - Profibus Operation**

## **1 - COMMUNICATION**

The positioner is driven by Profibus with the PZD data area.

#### Master -> slave (PLC -> positioner):

- Control (STW)
- Input command (HSW)

Slave -> master (positioner -> PLC):

- Status (ZSW)
- Feedback (HIW)

## **2- POSITION MODE**

## **2.1 – CONTROL WORD**

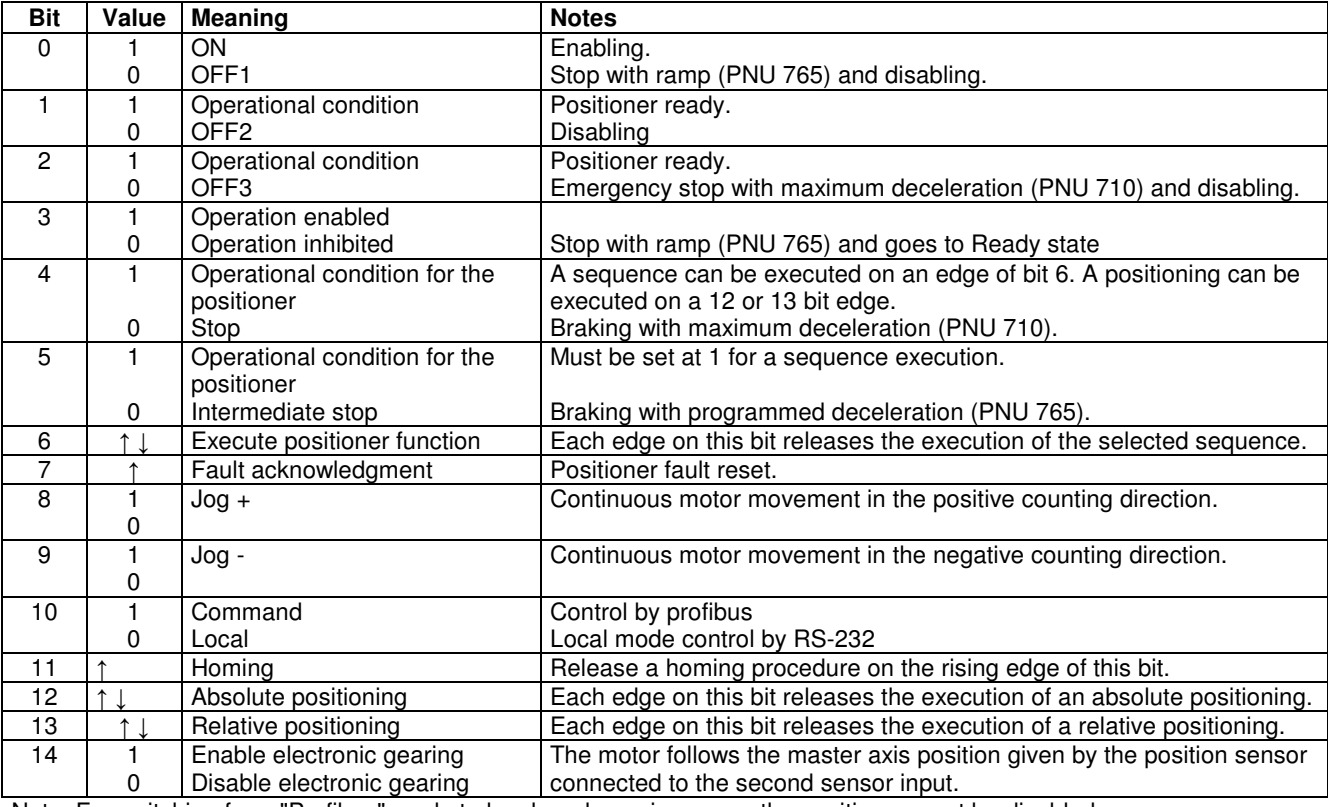

Note: For switching from "Profibus" mode to local mode or vice versa, the positioner must be disabled.

## **2.2 – INPUT COMMAND**

The input command is contained in HSW (2nd word of PZD - PPO write).

#### **For the positioner operation mode (bit 6 of the control word) PZD2 has got the following meaning.**  Bits 0 to 7: number of the sequence to be executed.

Bits 8 to 15: logic inputs (bits 0 to 7). These inputs are used for the sequence start (or stop) conditions.

#### **For the Absolute or Relative positioning (bit 12 or 13 of the control word) PZD2 is not concerned.**

 Position input command is contained in the PZD5 and PZD6 (if PPO2 or PPO4 are used) or in the PNU 767 Speed is contained in the PNU 760

Acceleration is contained in the PNU 761 and Deceleration in the PNU 762

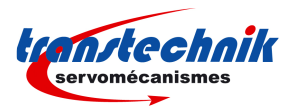

## **2.3 - STATUS**

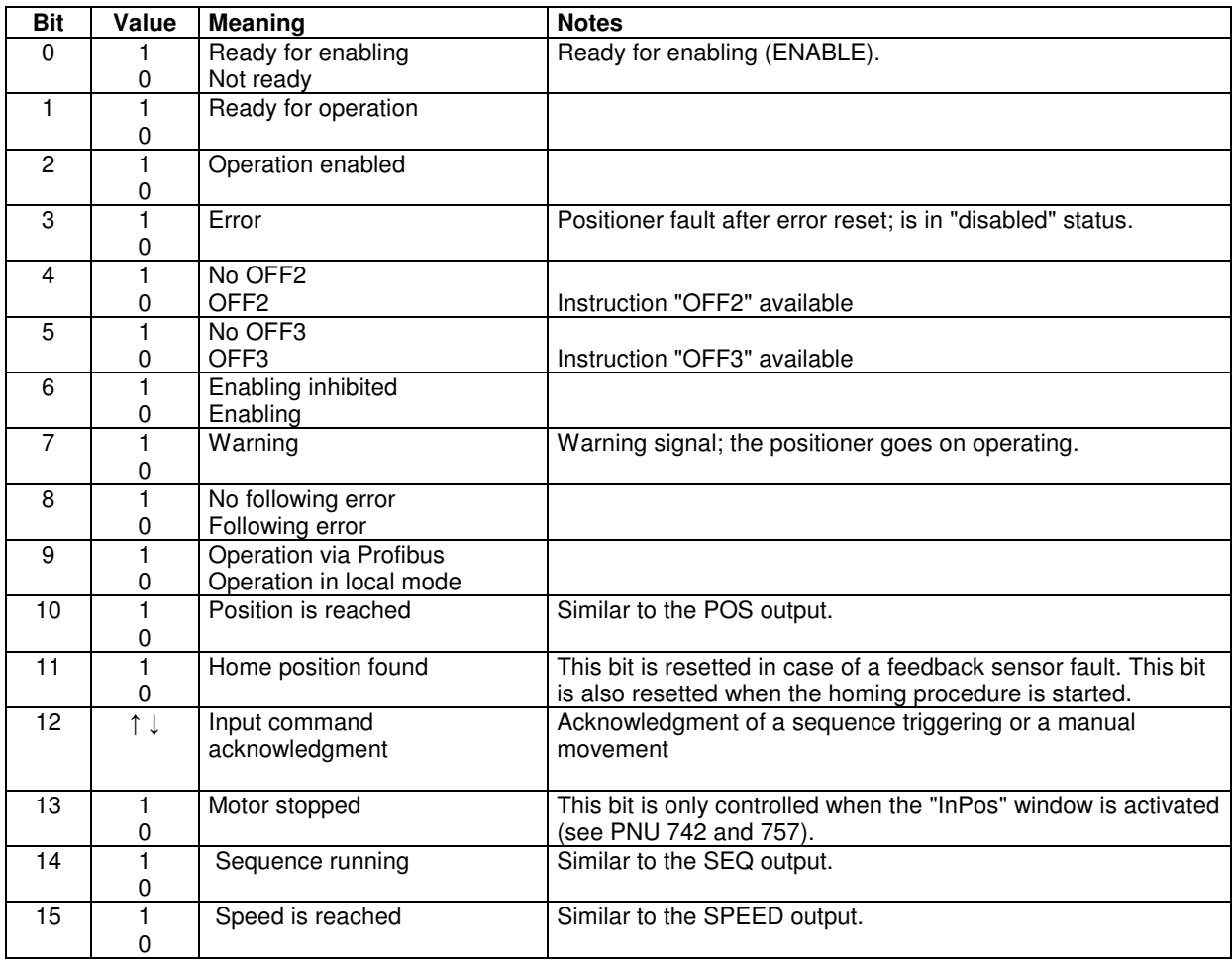

Note: When the motor reaches a limit switch, the following error is activated (bit 8) and the positioner fault is not activated (bit 3). The motor remains enabled.

## **2.4 - FEEDBACK**

The feedback is included in HIW (2nd word of PZD - PPO read).

#### **In Position mode, PZD2 has got the following meaning:**

 Bits 0 to 7 of the HIW: number of the running sequence (otherwise 0xFF). Bits 8 to 15 of the HIW: programmable logic outputs (0 to 7).

If PPO2 or PPO4 are used:

 PZD3 contains the current monitor in the motor. PZD4 contains the motor speed. PZD5 (MSB) and PZD6 (LSB) contain the motor position.

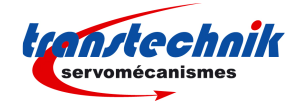

## **2.5 – POSITIONER CONTROL PROCESS DIAGRAM**

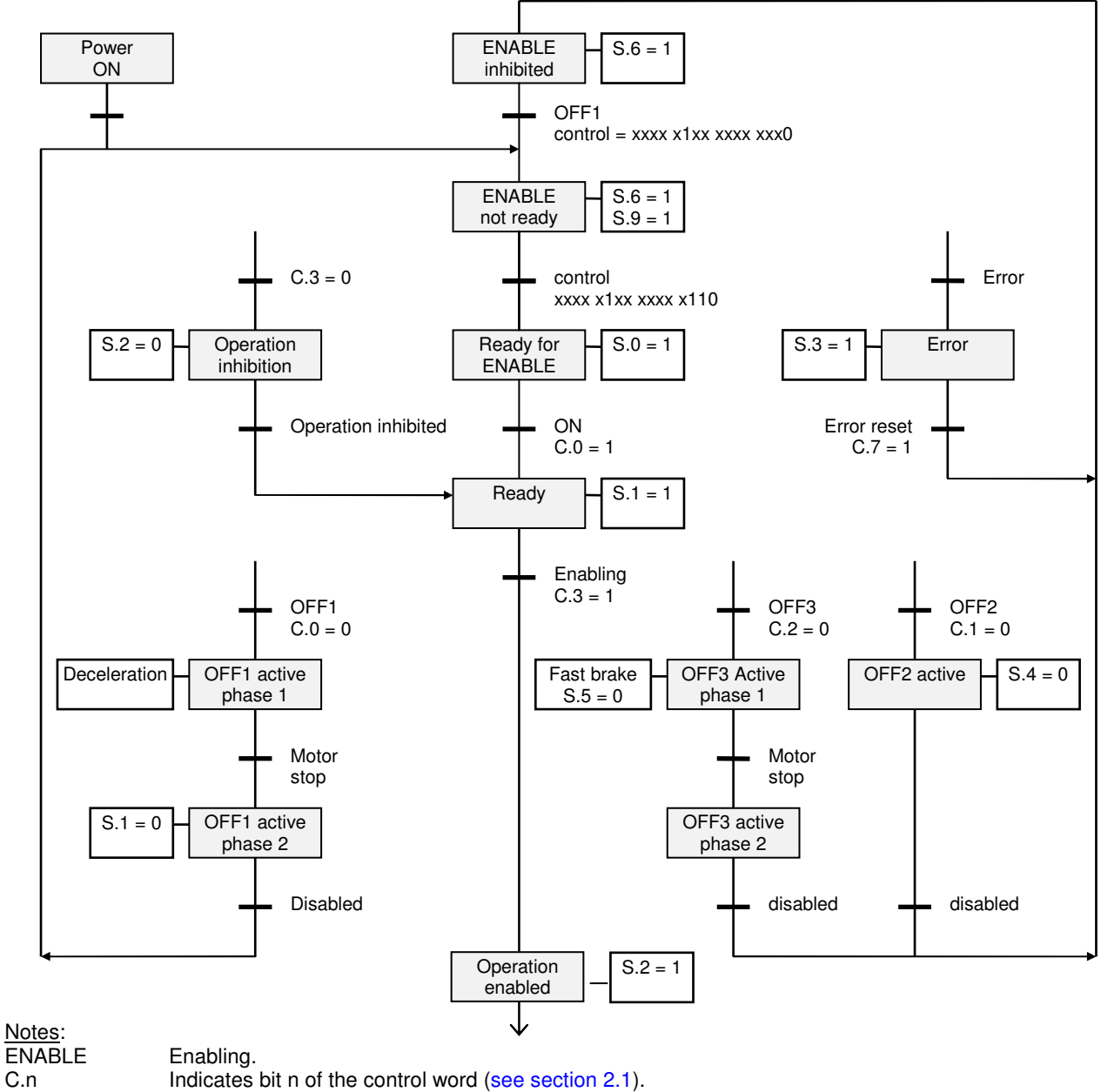

S.n Indicates bit n of the status word (see section 2.3).

This diagram describes the positioner behaviour:

The enabling process includes 5 stages: "ENABLE inhibited", "ENABLE not ready", "Ready for ENABLE", "Ready" and "Operation enabled".

The 3 OFF1, OFF2 and OFF3 functions correspond to the various ways to disable the motor.

The functions "Error" and "OFF" are effective at each level of the diagram. "OFF3" is a stop with maximum deceleration. "OFF2" has a priority over "OFF1" which has a priority over "OFF3".

Contrarily to the parameter setting, there is no direct acknowledgment for each control word bit. The positioner status must be checked in order to make sure that the command could be executed.

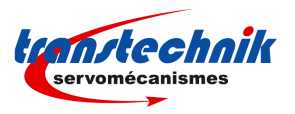

## **2.6 – POSITIONER OPERATION DIAGRAM**

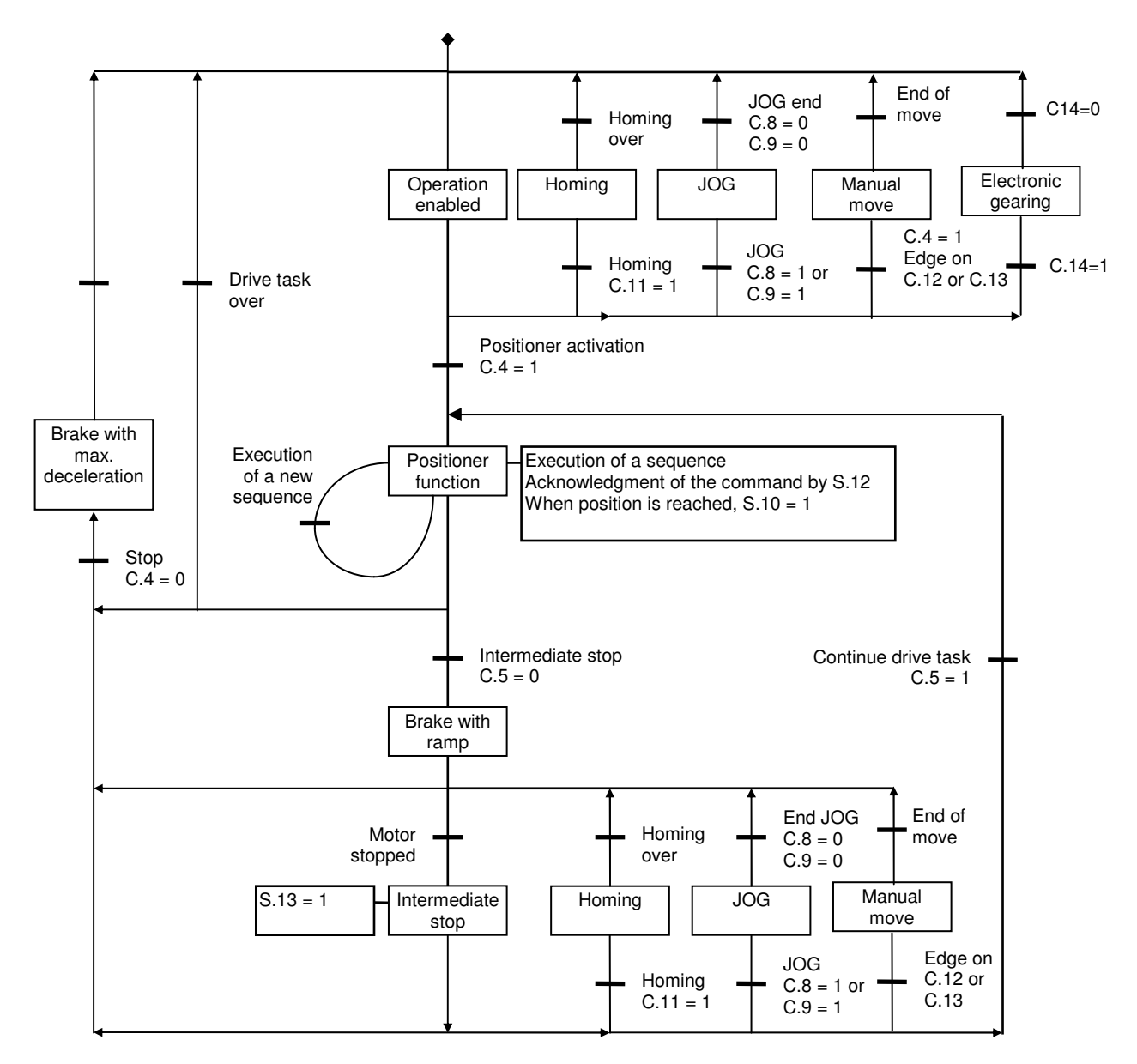

When the positioner is in "Operation enabled" status, the following actions are possible:

- starting a sequence execution (bit 6),
- $-$  jog + or jog (bit 8 or 9),
- homing (bit 11),
- absolute positioning (bit 12),
- relative positioning (bit 13),
- electronic gearing (bit 14),
- stopping the motor with a programmed deceleration the one defined by JOG (bit 5) -,
- stopping the motor with maximum deceleration (bit 4).

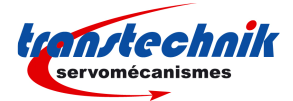

## **3- SPEED/TORQUE MODE**

## **3.1 – CONTROL WORD**

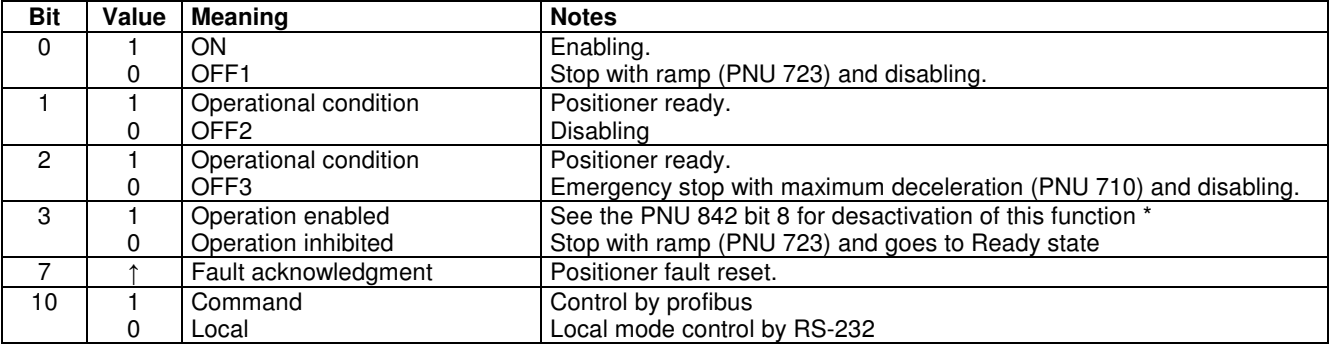

\* bit 3 is not operating in speed or torque mode in firmware releases lower than 529.D8

Note: For switching from the "Profibus" mode to local mode or vice versa, the positioner must be disabled.

#### **3.2 – INPUT COMMAND**

The input command is contained in HSW (2nd word of PZD - PPO write).

#### **In speed mode, PZD2 has got the following meaning:**

Speed input command on 16 bits: 0x7FFF corresponds to maximum speed.

#### **In torque mode, PZD2 has got the following meaning:**

Current input command on 16 bits: 0x7FFF corresponds to the positioner current rating.

## **3.3 - STATUS**

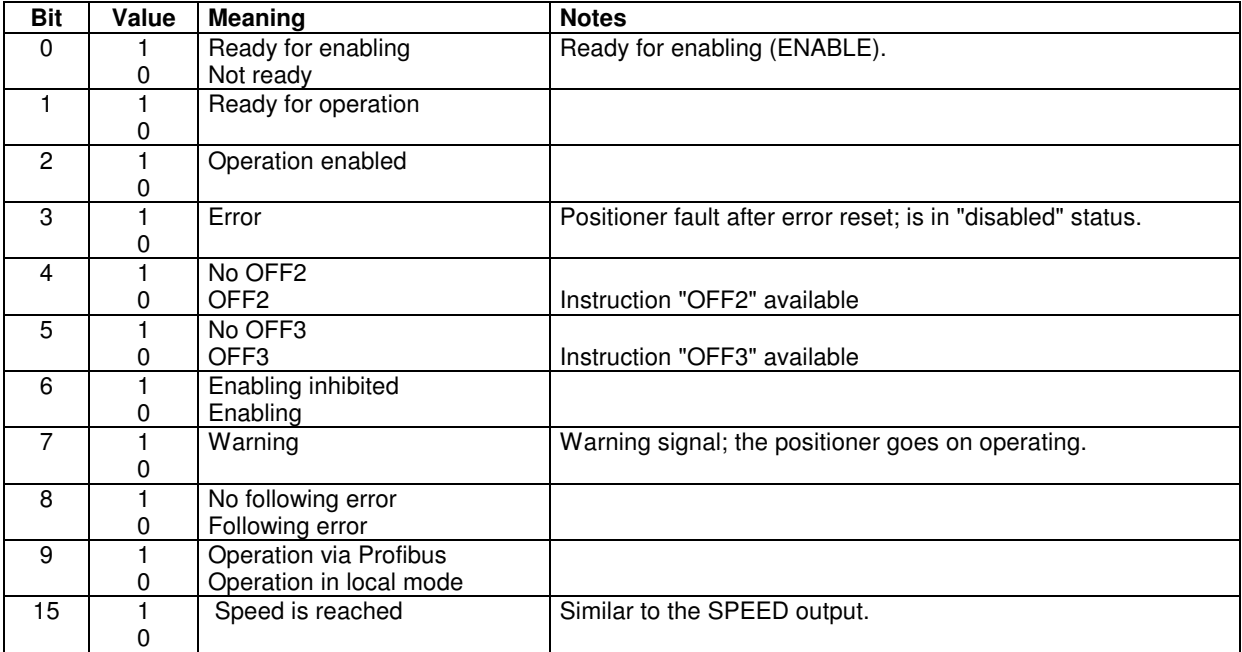

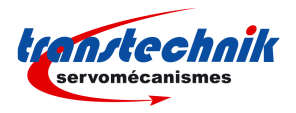

## **3.4 - FEEDBACK**

The feedback is included in HIW (2nd word of PZD - PPO read).

#### **In speed mode PZD2 has got the following meaning:**

Motor speed (0x7FFF corresponds to the maximum motor speed).

#### **In torque mode, PZD2 has got the following meaning:**

Motor current (0x7FFF corresponds to positioner current rating).

## **3.5 – OPERATION DIAGRAM**

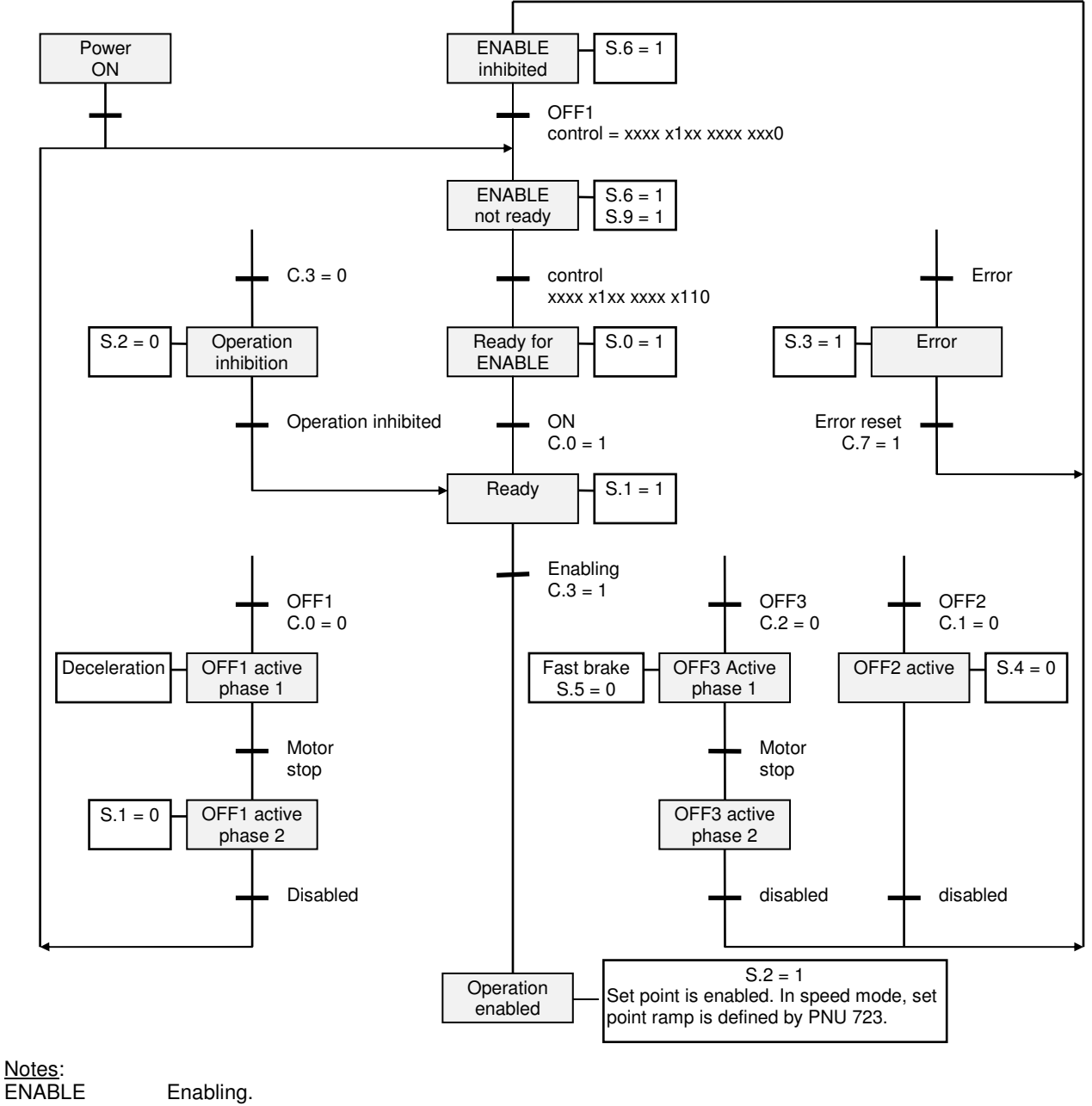

ENABLE Enabling.<br>C.n Indicates C.n 
Indicates bit n of the control word (see section 1.1).<br>
S.n 
Indicates bit n of the status word (see section 1.3).

Indicates bit n of the status word (see section 1.3).

This diagram describes the positioner behaviour:

The enabling process includes 5 stages: "ENABLE inhibited", "ENABLE not ready", "Ready for ENABLE", "Ready" and "Operation enabled".

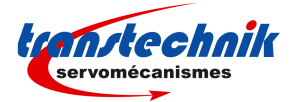

The 3 OFF1, OFF2 and OFF3 functions correspond to the various ways to disable the motor.

The functions "Error" and "OFF" are effective at each level of the diagram. "OFF3" is a stop with maximum deceleration. "OFF2" has a priority over "OFF1" which has a priority over "OFF3".

Contrarily to the parameter setting, there is no direct acknowledgment for each control word bit. The positioner status must be checked in order to make sure that the command could be executed.

## **4 – DRIVING OF THE POSITIONER**

## **4.1 – ENABLING/DISABLING**

The enabling procedure is defined in the diagram of section 2.1.

**Example** of a simplified enabling sequence in the position mode:

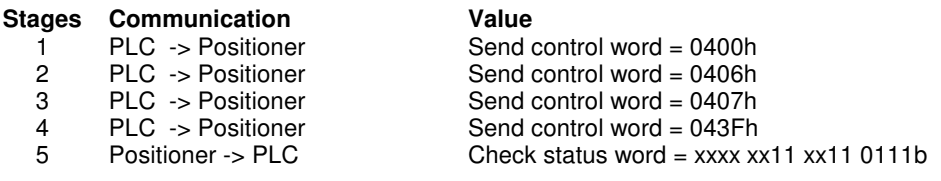

Notes

- The positioner bus cycle time is 1 ms; check for at least 1 ms between 2 commands.
- In the above procedure, the positioner status is not checked at each stage but only at the end.

The disabling can be simply made by disabling one of the OFF1 or OFF2 or OFF3 bits.

## **4.2 – STARTING A SEQUENCE**

When the positioner is in "Operation enabled" status, a sequence is started by:

- entering the sequence number in PZD 2,
- reversing bit 6 of the control word.

If a new sequence is started whereas the positioner is executing a sequence, the positioner immediately executes the new sequence without stopping the motor.

## **4.3 – OTHER MOVEMENTS**

The other possible non programmed movements are:

- $j$ og + or Jog- (bit 8 or 9),
- homing (bit 11),
- absolute positioning (bit 12),
- relative positioning (bit 13).

The movements are mutually exclusive (including a sequence execution): when a movement is running, no other movement is possible.

For absolute or relative positionings, the 32 bit position input command is contained in PZD5 and PZD6.

## **4.4 – SPEED CONTROL**

It is also possible to control the positioner in speed mode:

- switch to speed mode by means of parameter PNU 720, with disabled motor. At power on, the amplifier is always in positioning mode.

- the PLC must send the speed input command in PZD2 (16 bits full scale) of the PPO-write.

- the PLC can read the motor speed monitor in PZD2 (16 bits full scale) of the PPO-read.

Remark : The speed input command can be selected from the analog input by using the PNU 843.

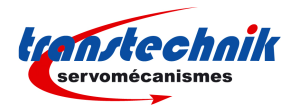

## **4.5 – TORQUE CONTROL**

It is also possible to control the positioner in torque mode:

- switch to torque mode by means of parameter PNU 720, with disabled motor. At power on, the amplifier is always in positioning mode.

- the PLC must send the current input command in PZD2 (16 bits full scale) of the PPO-write.

- the PLC can read the motor current monitor in PZD2 (16 bits full scale) of the PPO-read.

Remark: The current input command can be selected from the analog input by using the PNU 843.

## **5 – CHANGING THE PZD DATA**

The default mapping of the input command and the feedback data in the PZD area at the TTA-PRO power up are described below.

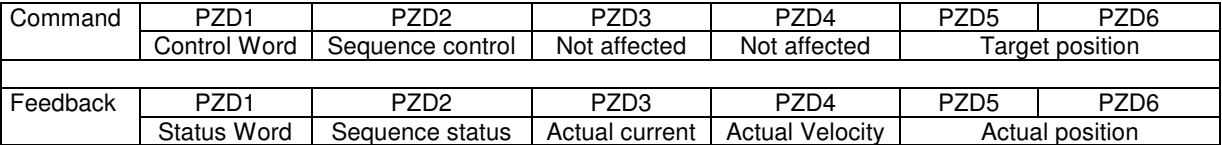

The PNU 829 allows to modify the input command mapping from the PZD3 to the PZD6. The available input command signal to be mapped in the PZD command area are listed below:

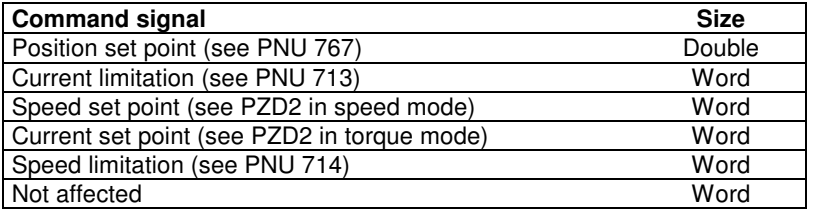

A 16 bit command signal (Word) is mappped on 1PZD A 32 bit command signal (Double) is mappped on 2 PZD

The PNU 828 allows to modify the feedback data mapping from the PZD3 to the PZD6. The available feedback signals to be mapped in the PZD feedback data area are listed below:

![](_page_16_Picture_151.jpeg)

A 16 bit feedback signal (Word) is mappped on 1PZD

A 32 bit feedback signal (Double) is mappped on 2 PZD

The modification of the PZD input command and feedback data signals are not saved in the drive EEPROM.

![](_page_17_Picture_1.jpeg)

# **Chapter 3 - Parameter setting**

## **1 – PARAMETER LIST**

![](_page_17_Picture_297.jpeg)

![](_page_18_Picture_1.jpeg)

![](_page_18_Picture_265.jpeg)

![](_page_19_Picture_1.jpeg)

![](_page_19_Picture_313.jpeg)

![](_page_20_Picture_1.jpeg)

![](_page_20_Picture_165.jpeg)

## **2 – PARAMETER DESCRIPTION**

#### **Motor parameters**

![](_page_20_Picture_166.jpeg)

- motor phase order,

- resolver / absolute encoder offset.

![](_page_20_Picture_8.jpeg)

 The motor must first be disabled and **uncoupled from the mechanical load**. The ENABLE signal (X4 connector) must also be active. Before executing the procedure, check for free motor shaft rotation over one revolution, that is not dangerous for the operator. When the motor parameters are known, it is not necessary to execute the auto-phasing.

![](_page_21_Picture_1.jpeg)

## **Current parameters**

![](_page_21_Picture_161.jpeg)

![](_page_21_Picture_162.jpeg)

Limitation 0 to 32767 (100%)

![](_page_22_Picture_1.jpeg)

## **Current loops**

![](_page_22_Picture_188.jpeg)

The TTA-PRO positioner has 2 digital PI regulators for the D-Q current loops. The gains are the following:

![](_page_22_Picture_189.jpeg)

## **Positioner parameters**

![](_page_22_Picture_190.jpeg)

![](_page_23_Picture_1.jpeg)

![](_page_23_Picture_152.jpeg)

![](_page_24_Picture_0.jpeg)

## **Regulator gains**

The structure of the regulator used for the TTA-PRO is shown below :

![](_page_24_Figure_4.jpeg)

All gain parameters (KF1, KF2, KP1, KP2, KI, KA, KC and Fev) are automatically calculated during the autotuning procedure.

![](_page_24_Picture_189.jpeg)

![](_page_25_Picture_1.jpeg)

![](_page_25_Picture_237.jpeg)

![](_page_26_Picture_0.jpeg)

![](_page_26_Picture_156.jpeg)

Conversion See position resolution.

![](_page_27_Picture_1.jpeg)

## **Encoder Output resolution**

![](_page_27_Picture_188.jpeg)

![](_page_27_Picture_189.jpeg)

Execution With disabled positioner.

This resolution value can be divided by 2, 4 or 8 by using the PNU 888.

Note The encoder output only takes into account this parameter after the end of the procedure "encoder output programmation".

#### **Encoder input Zero Mark pitch**

#### **Encoder input Zero Mark pitch New York Construction PNU : 251**

This parameter is equal to the number of encoder pulses between two successive Zero Mark signals divided by the Encoder Input Resolution value (see PNU 891). For a rotary motor, this parameter is generally equal to 1 because the encoder has got one Zero Mark signal per motor revolution. For a linear motor, this parameter is equal to the number of motor pole pairs between two successive Zero Mark signal. This parameter is used for the encoder counting protection when the encoder input is selected for the motor feedback.

Parameter 1 word

![](_page_27_Picture_190.jpeg)

#### **Encoder output Marker Pulse**

![](_page_27_Picture_191.jpeg)

Note The execution of this procedure takes approximately 5 s.

![](_page_28_Picture_1.jpeg)

## **Specifics outputs parameters**

![](_page_28_Picture_192.jpeg)

![](_page_29_Picture_1.jpeg)

Note The motion speed and the acceleration and deceleration ramps are those of the manual motion.

![](_page_29_Picture_183.jpeg)

![](_page_29_Picture_184.jpeg)

#### **Software version**

![](_page_29_Picture_185.jpeg)

#### **Positioner error code PNU : 773** Reading of the positioner error code. Parameter 3 bytes

Byte 1 (low weight):

![](_page_29_Picture_186.jpeg)

![](_page_30_Picture_0.jpeg)

#### Byte 2:

![](_page_30_Picture_180.jpeg)

#### Byte 3 (high weight):

![](_page_30_Picture_181.jpeg)

## **Monitoring signals**

![](_page_30_Picture_182.jpeg)

0x7FFF corresponds to the maximum current (= rating) in the motor.

## **Power stage faults**

![](_page_30_Picture_183.jpeg)

![](_page_31_Picture_1.jpeg)

## **Sequence Reading / Writing**

A sequence is defined by a list of parameters (PNU 782 to PNU 794):

- Sequence control
- **Position**
- Speed
- Torque
- Gearing ratio
- Acceleration<br>- Deceleration
- **Deceleration**
- Delay time
- Link
- Counter<br>- Counter
- Counter link
- **Condition**
- Logic outputs<br>- Output position
- Output position

#### **CAUTION !**

**When the parameter " position resolution " is modified, all position values in the sequences are also modified. When the parameter "Max. motor speed" is modified, all speed parameters in the sequences are modified as well. Consequently, when the sequence parameters are sent to the positioner, it must be previously programmed with the correct "position resolution" and "max. motor speed" parameters.** 

All sequences are saved in the EEPROM. The direct access to a sequence in the EEPROM is not possible. The transfer requires a buffer: the command PNU 780 allows to transfer the EEPROM parameters to the buffer and the command PNU 781 allows to transfer the buffer parameters to the EEPROM. The writing or reading of the buffer parameters are made by commands PNU 782 to PNU 794.

#### **Reading of a sequence PNU is a sequence PNU is a sequence PNU is a sequence PNU is a sequence PNU is a sequence**

![](_page_31_Picture_212.jpeg)

![](_page_31_Picture_213.jpeg)

All instructions below allow the access to the parameters of the sequence contained in the buffer.

![](_page_31_Picture_214.jpeg)

![](_page_32_Picture_1.jpeg)

![](_page_32_Picture_219.jpeg)

![](_page_33_Picture_1.jpeg)

![](_page_33_Picture_184.jpeg)

![](_page_34_Picture_1.jpeg)

![](_page_34_Picture_228.jpeg)

![](_page_35_Picture_1.jpeg)

Notes This delay time value is not stored in the EEPROM. Consequently, it will be lost at power off. At the next power on, look for the delay time at the value stored before, by means of the PNU 781 command. But a sequence delay time must not be modified during the sequence running.

**Link (Next sequence) modification in the sequence PNU : 801** This parameter directly modifies the link in a sequence in the RAM. The sequence must be valid. This modification takes effect immediately.<br>
Parameter Word Parameter<br>Index Byte 3 of PKW = number of the sequence to be modified. Unit Variation -1 to 127.<br>Notes - This value This value is not stored in the EEPROM. Consequently, it will be lost at power off. At the next power on, look for the link parameter at the value stored before, by means of the PNU 781 command. But the link parameter must not be modified during the sequence running. **Counter modification in the sequence The Counter PNU : 802** This parameter directly modifies the counter value in a sequence in the RAM. The sequence must be valid. This modification takes effect immediately. Parameter Word Index Byte 3 of PKW = number of the sequence to be modified. Unit<br>Variation 0 to 16000 Notes This counter value is not stored in the EEPROM. Consequently, it will be lost at power off. At the next power on, look for the counter parameter at the value stored before, by means of the PNU 781 command. But the counter parameter must not be modified during the sequence running **Counter link/conditional jump modification in the sequence PNU : 803** This parameter directly modifies the counter link in a sequence in the RAM. The sequence must be valid. This modification takes effect immediately.<br>Parameter Word Parameter<br>Index Byte 3 of PKW = number of the sequence to be modified. Unit Variation -1 to 127. Notes This value is not stored in the EEPROM. Consequently, it will be lost at power off. At the next power on, look for the counter link parameter at the value stored before, by means of the PNU 781 command. But the counter link parameter must not be modified during the sequence running. **Start condition modification in the sequence The PNU : 804 PNU : 804** This parameter directly modifies the start condition in a sequence in the RAM. The sequence must be valid. This modification takes effect immediately.

Parameter 16 bits<br>
Index Byte 3 Byte 3 of PKW = number of the sequence to be modified. Unit Variation Notes This value is not stored in the EEPROM. Consequently, it will be lost at power off. At the next power on, look for the start condition at the value stored before, by means of the PNU 781 command. But the start condition parameter must not be modified during the sequence running. **Programmable logic outputs modification in the sequence PNU : 805** This parameter directly modifies the logic outputs in a sequence in the RAM. The sequence must be valid. This modification takes effect immediately. Parameter 16 bits<br>
Index Byte 3

Byte 3 of PKW = number of the sequence to be modified. Unit Variation Notes This value is not stored in the EEPROM. Consequently, it will be lost at power off. At the next power on, look for the logic outputs configuration at the value stored before, by means of the PNU 781 command.

But the logic outputs configuration must not be modified during the sequence running.

![](_page_36_Picture_1.jpeg)

![](_page_36_Picture_212.jpeg)

![](_page_37_Picture_1.jpeg)

![](_page_37_Picture_174.jpeg)

Modification of the PZD feedback mapping from PZD3 to PZD6.

 $Index$  Byte 3 of PKW = Index of the feedback signal mapping (index 0 corresponds to the first mappable PZD i.e. PZD3).

Parameter Selection of the feedback signal to be mapped according to the following values:

![](_page_37_Picture_175.jpeg)

A 16 bit feedback signal (Word) is mappped on 1PZD A 32 bit feedback signal (Double) is mappped on 2 PZD

Default value

![](_page_37_Picture_176.jpeg)

Remark Modifications are not saved in the drive EEPROM

![](_page_38_Picture_0.jpeg)

![](_page_38_Picture_1.jpeg)

Note 1 Error code description:

![](_page_38_Picture_191.jpeg)

#### Note 2 DC bus voltage monitor scaling: 1000h -> 100V **PZD command mapping**  $\overline{829}$

Modification of the PZD command mapping from PZD3 to PZD6.

 $Index$  Byte 3 of PKW = Index of the command signal mapping (index 0 corresponds to the first mappable PZD i.e. PZD3).

Parameter Selection of the command signal to be mapped according to the following values:

![](_page_38_Picture_192.jpeg)

A 16 bit command signal (Word) is mappped on 1PZD A 32 bit command signal (Double) is mappped on 2 PZD

Default value

![](_page_38_Picture_193.jpeg)

Remark Modifications are not saved in the drive EEPROM

## **Regulator parameters**

![](_page_39_Picture_197.jpeg)

![](_page_40_Picture_1.jpeg)

## **Position Following Error Dynamic Gain New York 1989 PROMERTY PROMERTY RESISTING RESISTING RESISTING RESISTING RESISTING RESISTING RESISTING RESISTING RESISTING RESISTING RESISTING RESISTING RESISTING RESISTING RESISTING R** This parameter is used for for the position following error protection, operating in the "Relative to the dynamic model" operation mode. Parameter 1 word Conversion 1 Limitation 0 to 32767 **Drive configuration Drive configuration** 842 Parameter 1 word.<br>bit bit description<br>4 Analog inpu 4 Analog input reversal for speed limitation 6 Enable "Phasing OK" signal on the analog output Enable/Disable analog input for speed limitation 8 Control word bit 3 (C.3) not operating in torque/speed mode \*<br>9 Speed / Torque mode saving in the FFPROM 9 Speed / Torque mode saving in the EEPROM<br>10 Stop with current limit on FNABL F input desay Stop with current limit on ENABLE input desactivation and fault reaction others Reserved (\*) for the compatibility with firmware releases lower than 529.D8 **Input command selection**  Analog input command selection **PNU : 843** Defines the input command selection for the Speed operation mode and the Torque operation mode . Parameter 1 word.<br>*I imitation* 0 - 1 Limitation<br>Conversion  $0 \rightarrow$  Analog input command selection. 1 --> PROFIBUS (HSW ) input command selection. **Monitoring position**  Motor position **Base 2018 PNU : 845** Reading of the motor position. Parameter 32 bits<br>Note positio position value given by the position sensor mounted on the motor frame. **2nd sensor position 846 PNU : 846** Reading of the 2nd sensor position. Parameter 32 bits<br>Note positio position value given by the secondary position sensor. **Absolute encoder position value Encoder absolute position resolution example absolute PNU : 850** This parameter defines the number of increments for one encoder revolution, in the absolute position channel for a rotary absolute encoder type. For a linear absolute encoder type, this parameter is giving the encoder pitch value in nano-meters for the absolute position channel. Parameter double word. Range 512 to 2<sup>31</sup><br>Note Read only Read only parameter. This parameter value is read in the absolute encoder via the communication channel. **Encoder absolute position revolutions According to PNU : According to PNU : 851** This parameter defines the number of encoder revolutions for a rotary absolute multi-turn encoder. For a linear encoder or an absolute single-turn encoder, this parameter value is equal to 0. Parameter word.<br>Range 0 to 6 Range 0 to 65535 (0 for absolute single-turn encoder or linear encoder)<br>Note Read only parameter. This parameter value is read in the absolu Read only parameter. This parameter value is read in the absolute encoder via the communication channel.

![](_page_41_Picture_1.jpeg)

![](_page_41_Picture_202.jpeg)

#### **Position range with absolute encoder**

![](_page_41_Picture_203.jpeg)

![](_page_41_Picture_5.jpeg)

Note This procedure allows to set at 0 the encoder absolute position value. The absolute position offset value is calculated accordingly. With an absolute rotary encoder, this operation must be executed out of the operation travel range in order to avoid absolute position roll-over (see PNU 853).

![](_page_41_Picture_204.jpeg)

#### **User reference position with absolute encoder**

![](_page_41_Picture_205.jpeg)

![](_page_42_Picture_1.jpeg)

#### **User reference position offset Allehoration Controllering PNU : Allehoration PNU : 857** Reading of the user reference position offset value. This offset value is calculated when the user reference position setting procedure is executed (PNU 856) or when a homing sequence is executed.<br>Parameter double word. double word. Range 0 to  $2^{32}$ -1 **Position initialisation mode** and **PNU** : 858 Parameter 1 word.<br>Conversion 0 homin 0 homing mode. 1 absolute mode (without homing). Note The absolute mode is automatically activated when the user reference position setting procedure is executed (PNU 856) or when the "save homing" procedure is executed (PNU 860).

#### **Absolute encoder range reset**

![](_page_42_Picture_228.jpeg)

![](_page_42_Picture_5.jpeg)

This operation is only valid for an absolute rotary encoder; it must be executed at the median point of the axis travel range. This adjustment allows to overcome the roll-over phenomenon (see PNU 853).

#### **Save homing with absolute encoder**

![](_page_42_Picture_229.jpeg)

#### **SinCos input error compensation**

![](_page_42_Picture_230.jpeg)

## **Position resolution**

![](_page_42_Picture_231.jpeg)

![](_page_43_Picture_1.jpeg)

#### **Warning code**

#### **Positioner warning code the PNU is a set of the PNU : 873**

Reading of the positioner warning code (from firmware version 52B.68). Parameter Word

![](_page_43_Picture_224.jpeg)

## **Cogging torque**

#### **Cogging torque acquisition According to According the Cogging torque acquisition According to According to According to According to According to According to According to According to According to According to According**

This procedure executes the cogging torque acquisition procedure. The Cogging compensation option available in the Servopac-A amplifier range allows to cancel the motor cogging torque effects for specific applications where torque accuracy higher than 1 % is required. The Servopac-A amplifiers must be factory set for getting the cogging compensation option. Limitation Writing only.

Execution With ENABLE signal activated, positioner disabled and operating in local mode (bit 10 of the Control Word = 0).<br>Note

**!**

The motor must first be disabled and **uncoupled from the mechanical load**. The ENABLE signal (X4 connector) must also be active. Before executing the procedure, check for free motor shaft rotation over one revolution, that is not dangerous for the operator.

#### **Cogging torque compensation All and Structure Cogging torque compensation All and Structure PNU : 876** Parameter 1 word.<br>Conversion 0 0 Cogging Torque Compensation disabled 1 Cogging Torque Compensation enabled Note The cogging torque compensation is only valid if the cogging torque acquisition procedure has been performed before.

## **Analog input offset & filter**

![](_page_43_Picture_225.jpeg)

This procedure execute the analog input offset acquisition procedure.<br>Limitation **Writing only**. Writing only. Remark The analog input must be selected by the 3 jumpers located on the amplifier connector board.

## **Motor thermal sensor parameters**

![](_page_43_Picture_226.jpeg)

![](_page_44_Picture_1.jpeg)

![](_page_44_Picture_200.jpeg)

![](_page_45_Picture_1.jpeg)

## **Encoder Input parameters**

![](_page_45_Picture_182.jpeg)

![](_page_46_Picture_1.jpeg)

## **Hall Effect Sensor**

![](_page_46_Picture_201.jpeg)

#### **Motor phasing**

![](_page_46_Picture_202.jpeg)

![](_page_46_Picture_6.jpeg)

#### **SinCos tracks motor feedback**

![](_page_46_Picture_203.jpeg)

## **Specific function activation**

![](_page_46_Picture_204.jpeg)

![](_page_47_Picture_1.jpeg)

Note This parameter is not saved in the drive EEPROM. The default value at the drive power  $up = 0$ .

If bit 0 of the PNU 899 is set to 1, bit 7 (Warning) of the status word (PZD1) is set when the software limit switches are activated.

If bit 1 of the PNU 899 is set to 1, bit 7 (Warning) of the status word (PZD1) is set when the motor temperature warning is released.

If bit 2 of the PNU 899 is set to 1, bit 7 (Warning) of the status word (PZD1) is set when the drive temperature warning is released.

If bit 3 of the PNU 899 is set to 1, bit 7 (Warning) of the status word (PZD1) is set when the I<sup>2</sup>t protection warning is released.